## **STARLINK** | GEN 3 ROUTER SETUP GUIDE (STANDARD GEN 1 KITS)

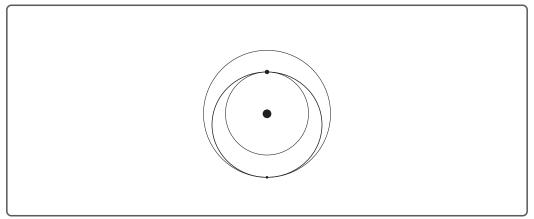

GEN 3 WIFI ROUTER

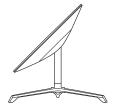

## Setup

- 1. Start by making sure your Starlink dish is set up and connected to the internet prior to setting up your Gen 3 Router.
- 2. Unbox your Gen 3 Router Kit.

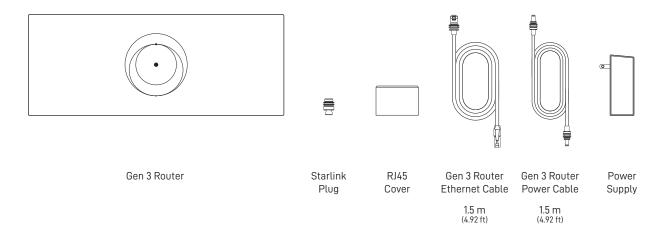

3. Unplug your Gen 1 router from the Gen 1 Power Supply, set aside.

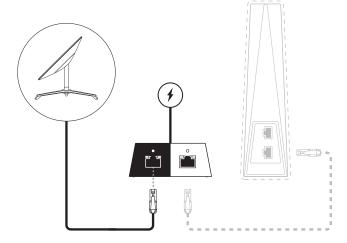

4. Plug the Gen 3 Router into a power outlet using the power cable and power supply.

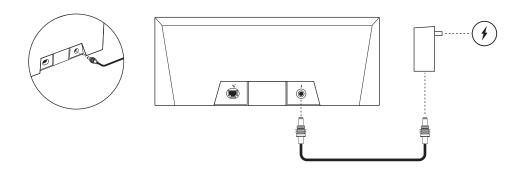

5. Plug the provided Gen 3 router ethernet cable into port 1 on the Gen 3 Router and the white port on the Gen 1 Power Supply.

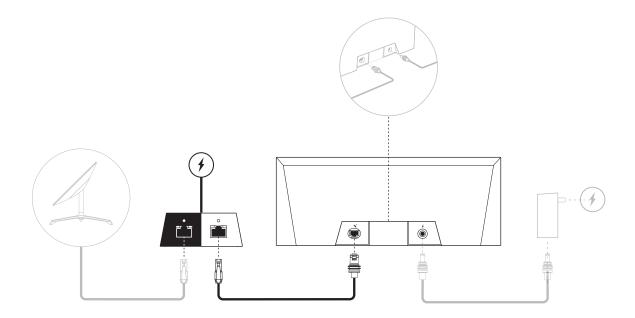

- 6. On your device, find and connect to the STARLINK network in your WiFi settings.
- You are now connected! The light on the Gen 3 Router should be solid white, and you can use the Starlink App to customize additional settings, check your connection, and more.

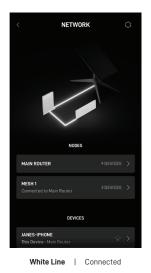

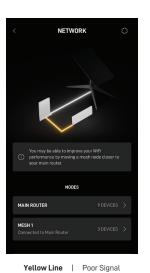

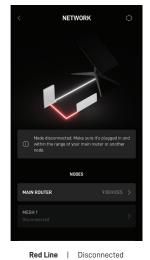

## Using the Extra RJ45 Ports

1. Remove the RJ45 cover.

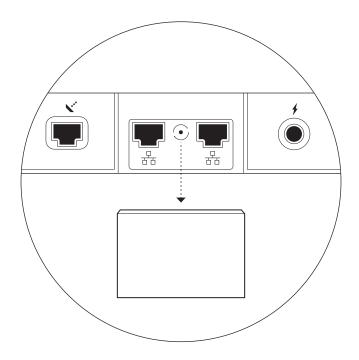

2. Plug in your own ethernet cable to port 1 or 2. Connect the other end of your cable to your 3rd party hardware.

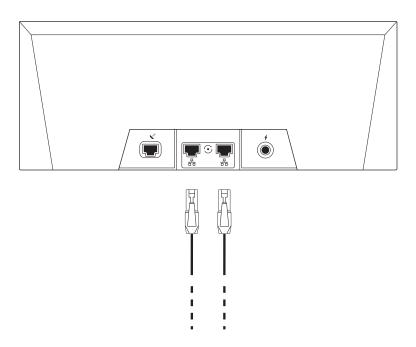

## Can't Get Online?

- 1. Open the Starlink App to check for any alerts, outages, or obstructions.
- 2. Check the WiFi router light.

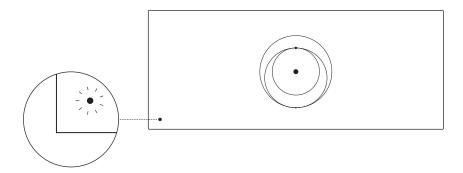

- 3. Make sure everything is securely plugged in and there is no damage to hardware or cables.
- 4. Power cycle the router by unplugging from power and then plugging back in.
- 5. Factory reset the router by pushing the reset button with a paper clip.

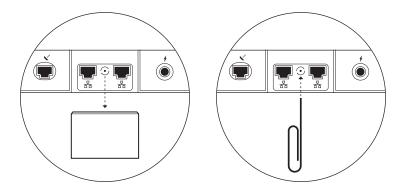

6. If none of these work, contact Starlink Customer Support in the app or the Support section of starlink.com